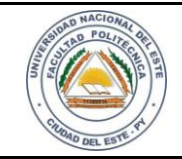

# **HARDWARE Y REDES**

24 / 04 /2015

FECHA:

Nombre y Apellido:

# **LABORATORIO**

**Hardware y Redes**

**Experiencia: 03**

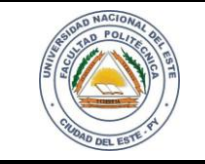

# **HARDWARE Y REDES**

NOMBRE Y APELLIDO:

# **Práctica de Laboratorio 03**

**Como preparar cables con RJ45 (Normal 568A –Normal 568B –Cable Cruzado "Crossover"–**

# **Norma TIA-EIA)**

#### **OBJETIVOS**

- 1. Conocer lastécnicas para montar un conector (crimpear) RJ45.
- 2. Identificar correctamente los colores para las puntas 568A y 568B
- 3. Aprender a utilizar las herramientas de intervención.
- 4. Configurar un cable con las puntas cruzadas (568A y 568B).
- 5. Conocer las técnicas para la colocación de cajas embutidas.

#### **MATERIALES**

- $\checkmark$  Cabo UTP Cat. 5 en adelante.
- $\checkmark$  Alicate crimpeador (pinza RJ45)
- $\checkmark$  Herramienta de impacto (insertadora).
- $\checkmark$  Fichas RJ45.
- $\checkmark$  Pelacables.
- $\checkmark$  Estiletes.
- $\checkmark$  Mesa o bancada para prácticas.
- $\checkmark$  Conector hembra de roseta para conector RJ-45
- $\checkmark$  Caja y marcos para encajar el conector hembra y pegarlo a la pared.
- Comprobador de cables de Red RJ45.

#### **MARCO TEÓRICO**

En la actualidad nos encontramos en un momento auge de las tecnologías donde mejorar nuestras redes de conexión humana es fundamental. Hablar de la comunidad global se ha vuelto cotidiano, es un agente de cambio muy significativo porque ayuda a vencer las barreras impuestas por el nacionalismo, distancias geográficas, y las limitaciones físicas son menos relevantes y representas menos obstáculos a la hora de compartir información.

La oportunidad de la conexión sin límites aumenta productividad del planeta y promueve a diario mejores formas de abarcar desafíos impuestos por la naturaleza y los costos.

Las redes de datos es un mundo donde todo alumno de informática puede llegar a entender como es en esencia el tráfico de las informaciones, claro, que introducirse a este nuevo mundo empieza por el primer paso que es aprender a conectar de forma local los equipamientos y compartir archivos locales.

A parte de preparar las conexiones físicas necesarias, el alumno debe ser capaz de discernir lo abarcante del mundo de las redes de computadoras.

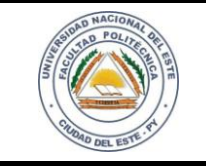

# **HARDWARE Y REDES**

NOMBRE Y APELLIDO:

Configurar cabos UTP de forma correcta es unos de los primeros pasos antes de avanzar en el mundo de las redes. El alumno que concluya la práctica estará capacitado para confeccionar correctamente puntas de cabo UTP con RJ45 (padrón 568A / 568B) y cables cruzados. Además, colocar las cajas donde se puedan conectar las puntas.

#### **PROCEDIMIENTOS**

Los procedimientos para la realización de esta práctica se indican paso a paso a fin de que el alumno asimile de la mejor manera posible el aprendizaje.

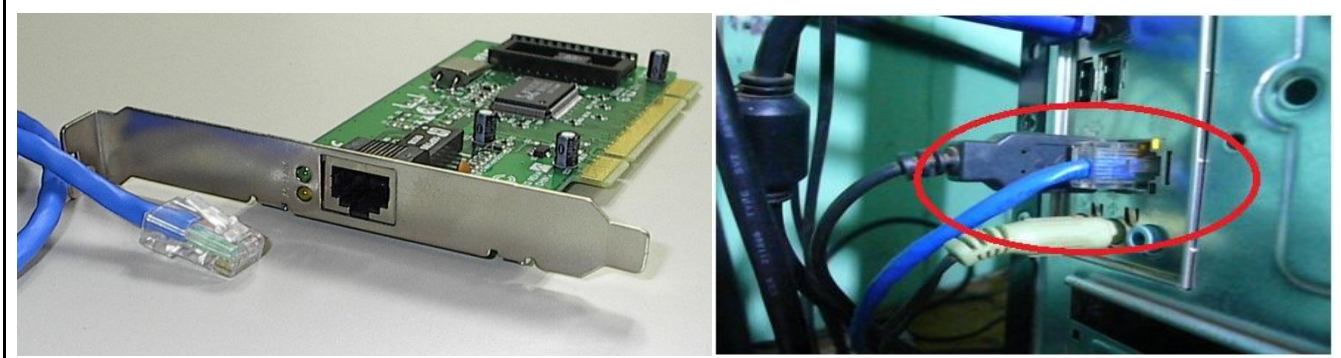

*Figura 1.1Placa de red con su conector RJ-45 hembra y cabo de red UTP con su conector RJ-45 macho.*

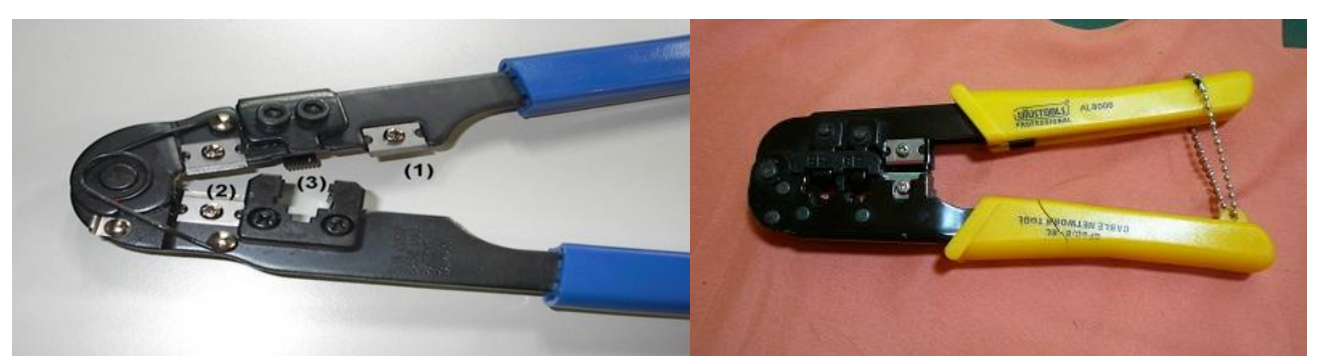

*Figura 1.2El alicate Crimpeador es también usado para cortar y desencapar los cabos UTP.*

Las funciones indicadas en la figura 1.2 son:

1) Cortar el cabo

2) Desencapar el cabo

3) Crimpear el conector

#### **Observaciones**

Cuando usted empieza a confeccionar cabos UTP, es común desperdiciar muchos conectores y cables. Lo recomendable hasta perfeccionarse es utilizar conectores "sin marca", pues son más baratos. Después cuando ya tenga práctica, use siempre conectores de buena calidad.

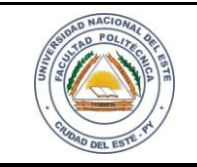

HOJA **4**

# **HARDWARE Y REDES**

NOMBRE Y APELLIDO:

#### **Desarrollo del trabajo**

# **Paso 1:**

Antes de empezar su práctica asegúrese que tiene a mano todo lo necesario para realizar su trabajo con éxito, siempre mantenga la mente abierta a fin de que su aprendizaje sea más efectivo, y si tiene alguna duda consulte siempre con su guía de laboratorio.

# **Paso 2**

Use el alicate o decapador para desencapar la cobertura externa del cabo (Figura 1.3). Los cables de su interior no deben ser cortados. Deje al descubierto de 1.5 a 2 cm. Mientras estés aprendiendo, probablemente intentarás varias veces hasta conseguir desencapar la cobertura externa sin cortar los cables internos. Para eso, gire levemente el alicate o decapador, haciendo un corte bien superficial, después saca el pedazo de la capa externa que queda suelta con el corte. Trabajaremos con dos cortes de cabos, uno para la 568A y la otra para la 568B.

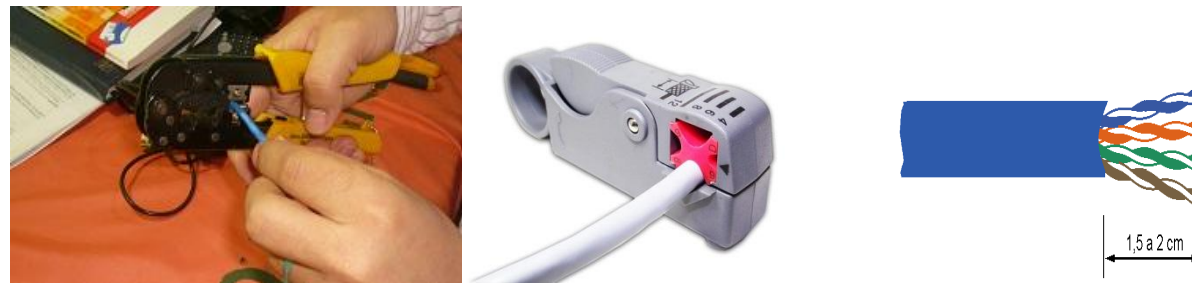

*Figura 1.3 Sacando la capa de los cables.* 

#### **Paso 3**

En primer lugar separe los pares trenzados y coloque en el siguiente orden, un cabo trabajado en ambas puntas para cada padrón:

#### **Para el Padrón 568A.**

- 1. Blanco Verde
- 2. Verde
- 3. Blanco Naranja
- 4. Azul
- 5. Blanco Azul
- 6. Naranja
- 7. Blanco Marrón
- 8. Marrón

#### **Para el Padrón 568B.**

- 1. Blanco Naranja
- 2. Naranja
- 3. Blanco Verde
- 4. Azul
- 5. Blanco Azul
- 6. Verde
- 7. Blanco Marrón
- 8. Marrón

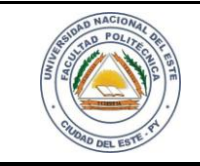

# **HARDWARE Y REDES**

NOMBRE Y APELLIDO:

#### **Paso 4**

Recuerde que estos cables deberán ser introducidos sin inconvenientes dentro de la ficha RJ-45. Por eso puede utilizar toda herramienta que lo pueda ayudar a acomodar de la mejor manera posible los cables, cuidando siempre los detalles de no dañar los conductores. (Figura 1.5).

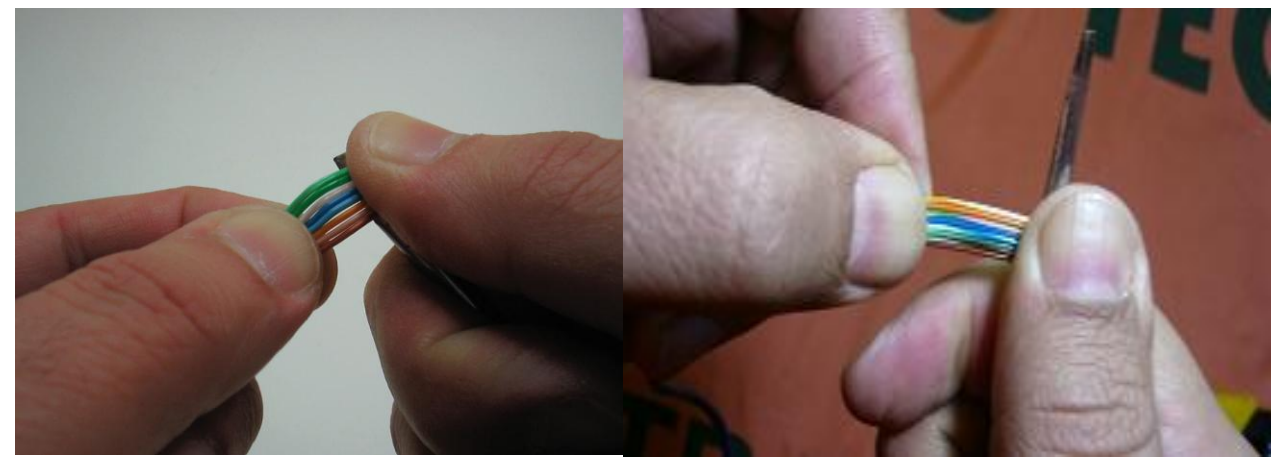

*Figura 1.5 Acomodando los cables*

#### **Paso 5**

Una vez bien alineados debemos cortar el exceso, dejando todas las puntas iguales, aproximadamente 1,2 cm.

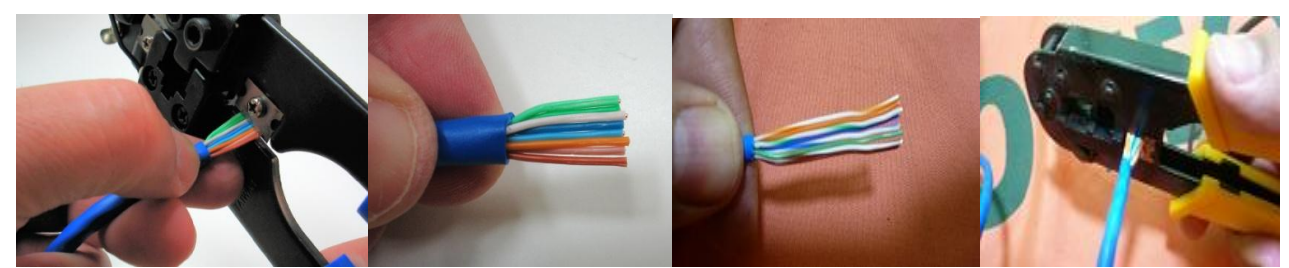

*Figura 1.6 Cortando los cables para introducir dentro de las fichas.*

#### **Paso 6**

Introduzca simultáneamente los ocho cables del cabo en el la cavidad del conector RJ-45. En uno de los lados del conector existe una traba de plástico, en el otro lado ocho contactos metálicos. Si usted mira del lado de los ochos contactos metálicos, los cables verdes o naranjas deberán ser vistos por la izquierda.

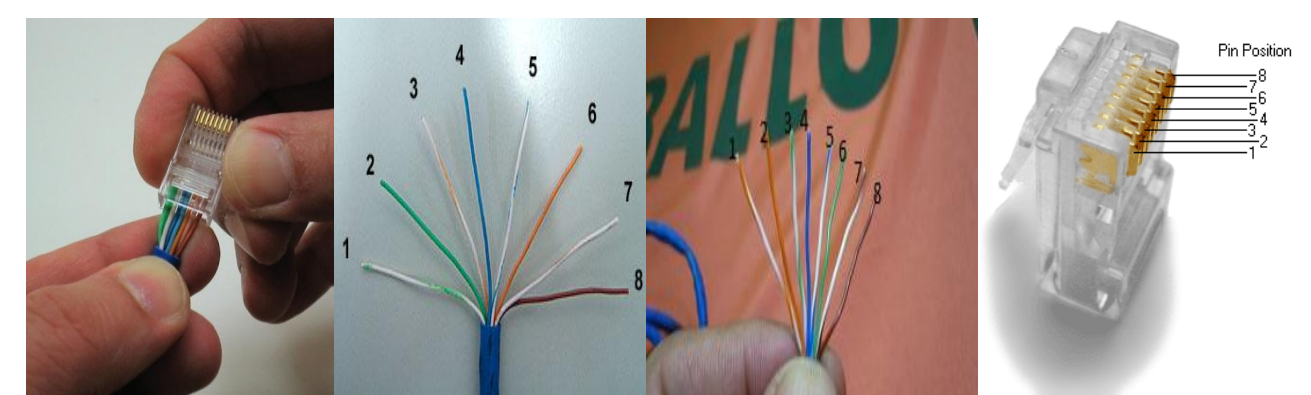

*Figura 1.7 Posición de los cabos de acuerdo al padrón y la lectura de los pinos en la ficha.*

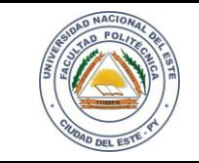

# **HARDWARE Y REDES**

NOMBRE Y APELLIDO:

# **Paso 7**

Crimpear el conector RJ-45 en el cabo solamente después de que los cables estén introducidos correctamente.

- 1. Cables en la orden correcta.
- 2. Todos los cables introducidos hasta el final de la ficha.
- 3. Capa externa del cabo también como se indica en Figura 1.8

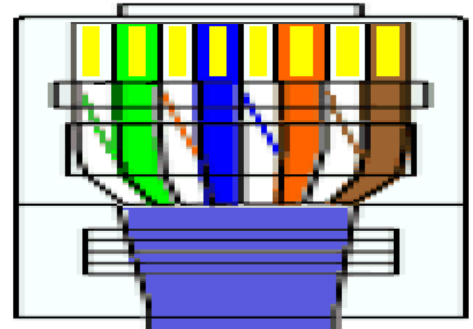

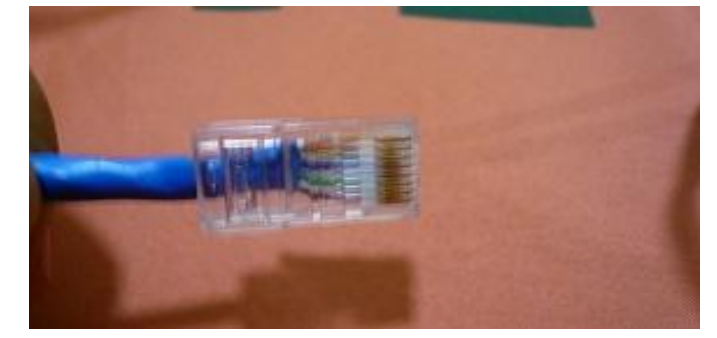

*Figura 1.8 La capa de plástico queda sujeta dentro del conector.*

#### **Paso 8**

Introduzca el conector en el alicate como muestra en la Figura 1.9, luego presione fuertemente a fin de que la punta quede bien hecha.

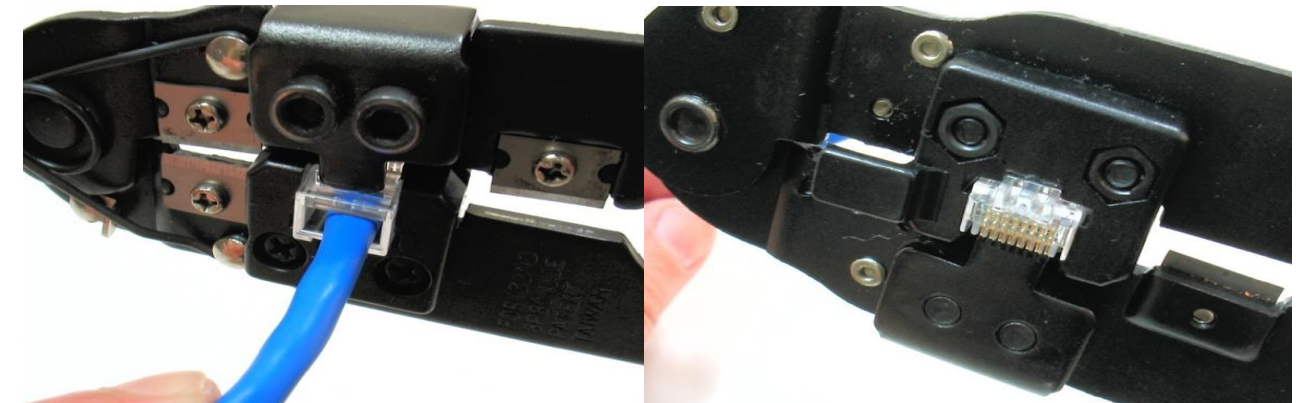

*Figura 1.9 Introduciendo el cabo preparado dentro del alicate para proceder a crimpear la misma.*

#### **Paso 9**

Observe en laFigura 1.10, el punto hasta dónde va la capa externa (azul) del cabo. Esta capa es prensada por una pequeña traba plástica del conector que lo agarrará con fuerza, evitando que se suelte. Los ochos contactos metálicos también deben prensar bien los cables correspondientes.

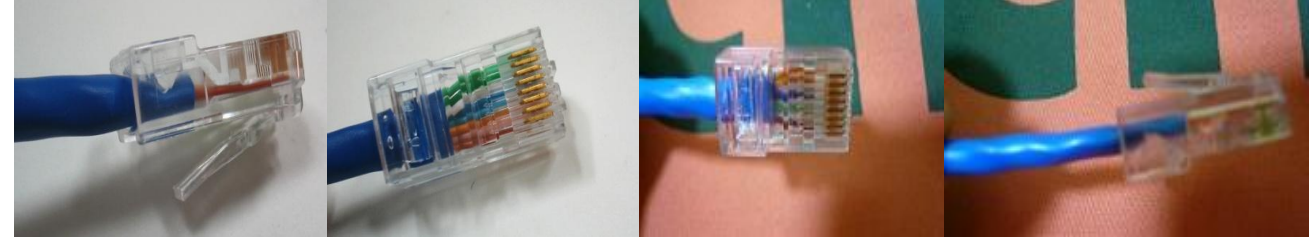

*Figura 1.10 Una vez prensado el cabo*

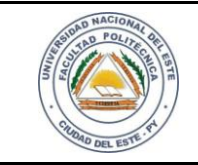

# **HARDWARE Y REDES**

NOMBRE Y APELLIDO:

#### **Paso 10**

Usted puede utilizar capas plásticas como las que se muestra en las figuras 1.11, para proteger el conector RJ-45. Dichas capas deben ser introducidas en el cabo antes de fijar el conector. Estas capas tornan el conector más resistente, y pueden ser adquiridas en las mismas casas donde adquirimos materiales para redes.

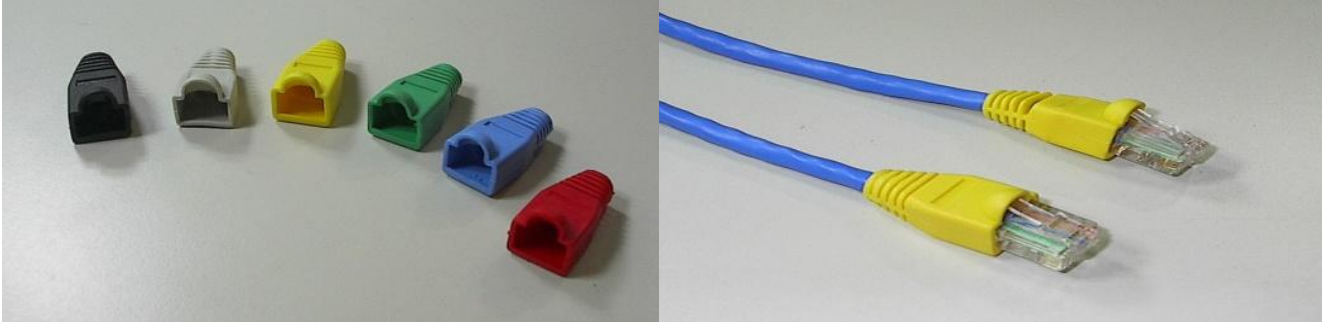

*Figura 1.11 Capas plásticas para proteger el conector RJ45.*

#### **Paso 11**

Para crear un cable cruzado, un extremo del cable debe tener la distribución 568A y el otro extremo la distribución 568B. Cabe recordar que en la transmisión de señales solo se utilizan el ping 1, 2, 3 y 6.Pasaremos a detallar en forma gráfica los mecanismos para la confección de un cable cruzado que no es otra cosa que las puntas de un mismo cabo en los dos padrones diferentes (568A vs 568B).

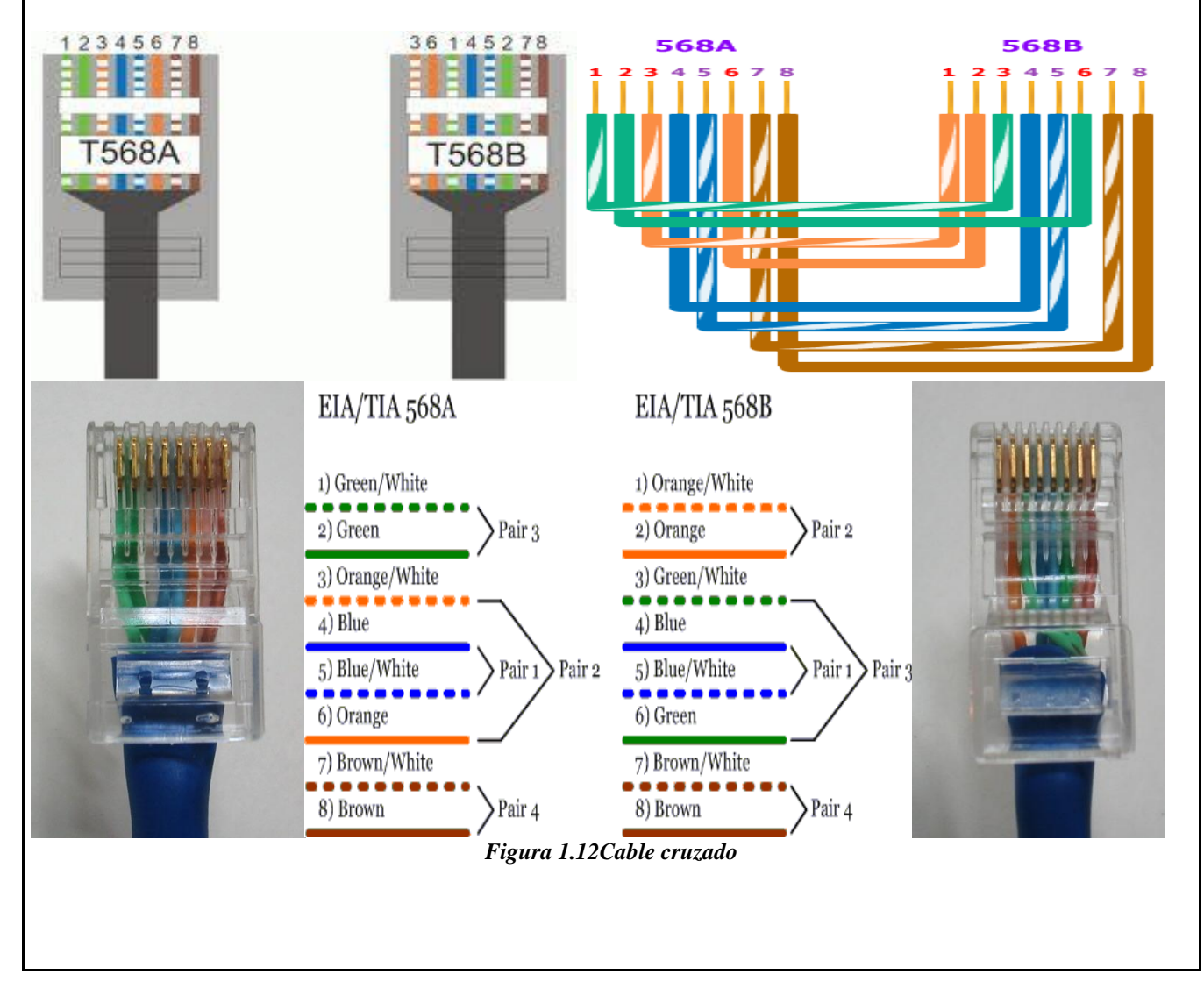

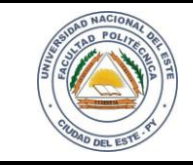

# **HARDWARE Y REDES**

FECHA:

NOMBRE Y APELLIDO:

#### **Paso 12**

Por más experiencia que usted tenga en la confección de cabos, es necesario testear todos ellos. Podemos por engaño cambiar la posición de los cables o dejar algunos de los cables mal conectados. Uno de los cables pudo haberse roto a la hora de desencapar. Por eso es necesario usar un comprobador de cabos. El tester de la Figura 1.12 es compuesto de dos partes. Conecte una parte del tester en cada extremidad del cabo y presione el botón para encenderlo. Para el padrón Normal 568A y 568B deberá encender los cuatro LED en la secuencia (1, 2, 3, 4) y para el padrón cruzado deberá encender los cuatro LED en la secuencia  $(1, 3, 4, 2)$  cuando el cabo está correcto. Cuando un LED está apagado o se prende en rojo, existe un cable correspondiente que está mal conectado. Será necesario inspeccionar visualmente los dos conectores y cortar el defectuoso. Un nuevo conector debe ser colocado en su lugar y se repetirá el trabajo de comprobación hasta que se logre el objetivo.

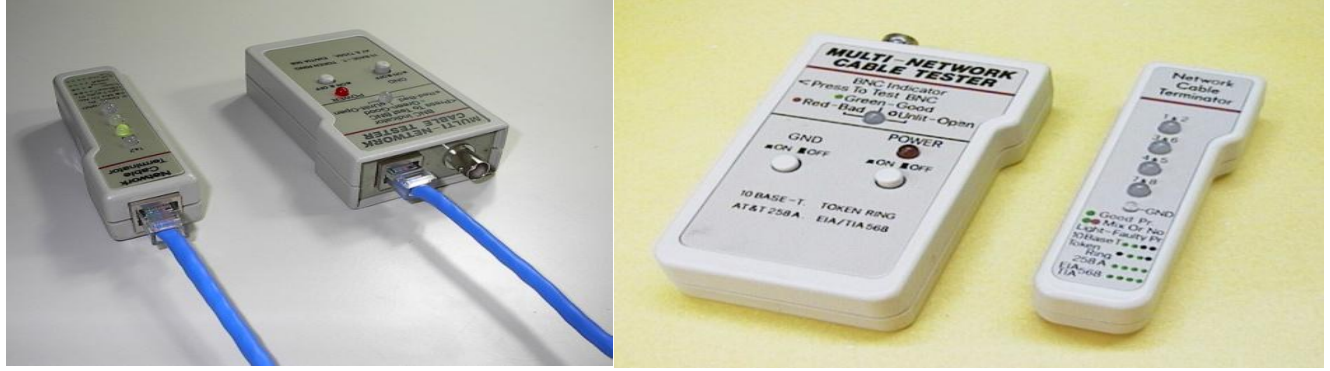

*Figura 1.13 Comprobador de Cabos*

**Reflexiones.**Los dos padrones funcionan de la misma forma. Los cabos normales funcionarán desde que en ambas extremidades sea utilizado el mismo padrón. Recomendamos que por cuestiones de padronización usted utilice siempre el padrón 568A que es más común su uso en el mercado.

**Excepciones:** Un cabo con conectores RJ-45 macho (plug) funcionará correctamente en cualquiera de los padrones, desde que ambos sean 568A o ambos sean 568B. Sin embargo cuando confeccionamos un cabo crossover, usado para conectar dos computadores directamente, sin usar hubs o switches, debemos usar las extremidades en padrones diferentes, o sea una de ellas en 568A y otra en 568B.Al Crimpear jacks RJ-45, utilice preferentemente el padrón 568A. Sin embargo, si está trabajando en una red que ya tiene cabos conectados a jacks en el padrón 568B, mantenga ese padrón.

#### **Paso 13**

Cabe mencionar que también tenemos conector de redes en las paredes. Debemos hacer todo lo posible para evitar cabos de redes sueltos por el suelo, o pasando por lugares transitados. Lo ideal es utilizar caños electroductos para instalaciones internas o canaletas para cabos en caso de instalaciones externas. No debemos pasar cabos de red por electroductos que ya son usados por los conductores eléctricos. Debe ser utilizado un electroducto independiente para los cabos de red. Se trata del conector RJ-45 hembra. Normalmente son instaladas en las tomadas de red que quedarán fijas en las paredes. Los cabos instalados en los electroductos internos deberán ser acoplados a los jacks RJ-45.

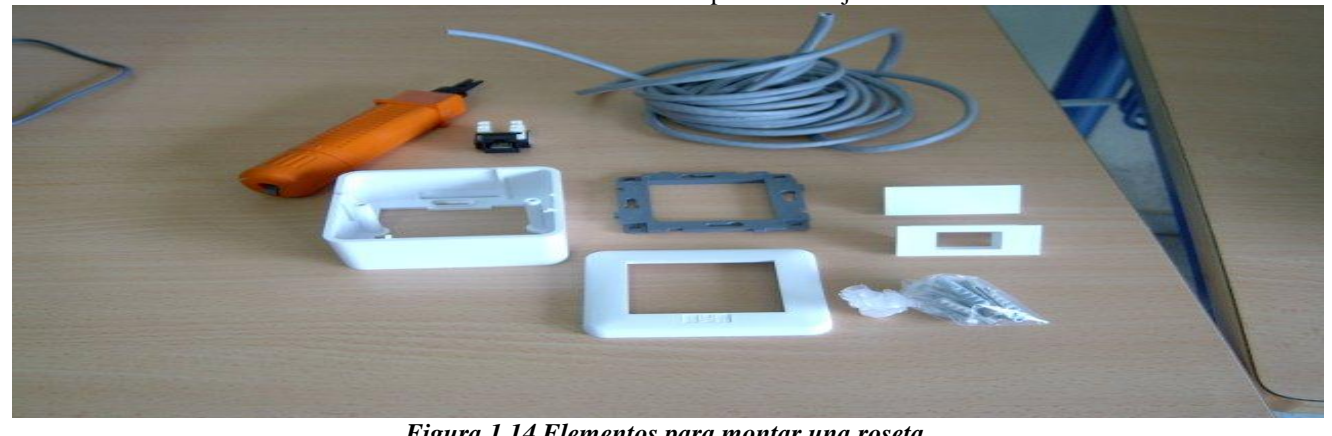

*Figura 1.14 Elementos para montar una roseta.*

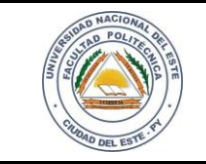

# **HARDWARE Y REDES**

NOMBRE Y APELLIDO:

#### **Paso 14**

Para fijar el Jack RJ-45 debemos utilizar una herramienta de impacto (insertadora), como el de la figura 1.15. Esta herramienta fija cada uno de los ochos cables en el conector. También corta el exceso de cable.

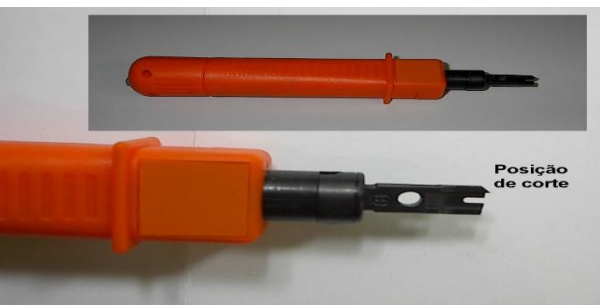

*Figura 1.15 Insertadora*

#### **Paso 15**

Utilice el alicate Crimpeador o un descascador de cabos. Deja cerca de 3 cm al descubierto. Separa los cables de los pares para introducirlos en el conector.

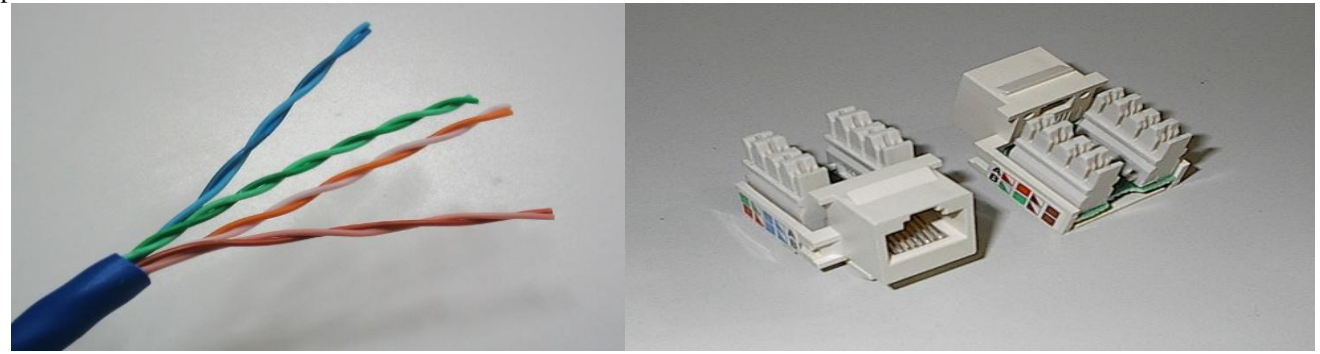

*Figura 1.16 Cabo y conectores*

# **Paso 16**

Descascar el cabo UTP e introducir los cables en el Jack, de acuerdo con el padrón que se desea trabajar. La orden de los cables es llamado padrón TIA 568A. Cada uno de los ochos cables debe ser introducido en las ranuras del Jack, como muestra la figura. Presiona lo máximo que pueda. La terminación definitiva vendrá cuando usemos la herramienta de impacto.

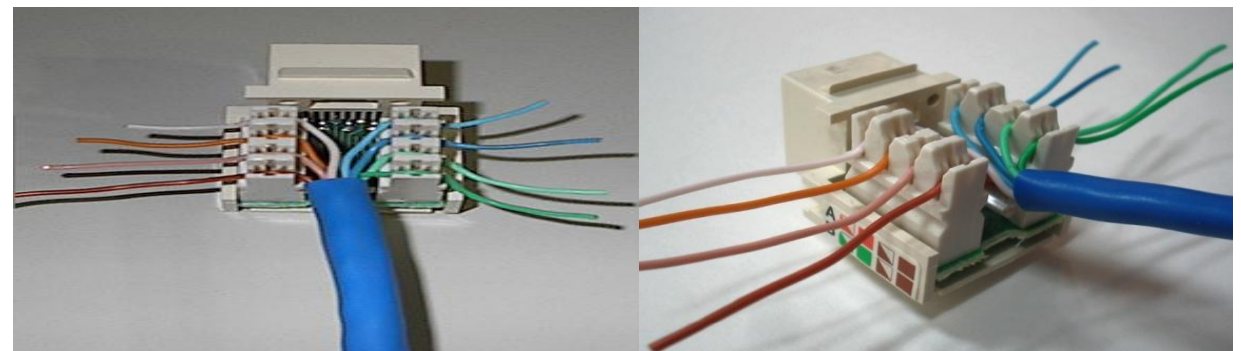

*Figura 1.17Posicionamiento de los cables en el jack*

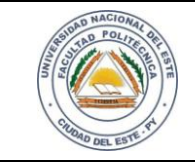

**HARDWARE Y REDES**

HOJA **10**

#### FECHA: 24 / 04 /2015

NOMBRE Y APELLIDO:

#### **Paso 17**

Una vez que todo esté en la posición que corresponda, utilice la herramienta de impacto en cada uno de los ocho cables. Esta herramienta fijará cada cable al conector, al mismo tiempo en que cortará el exceso de cable. Observe como es hecha la fijación. El punto de corte deberá ser orientado sobre el cable. Empuje la herramienta para abajo con fuerza y firmeza, hasta que ella aplique un impacto cortante sobre el conector.La herramienta de impacto hace al mismo tiempo la cohesión firme de los cables en las ranuras existentes en el conector y también el corte de cada cable. Verifique si quedaron bien ensamblados, como muestra la figura 1.18

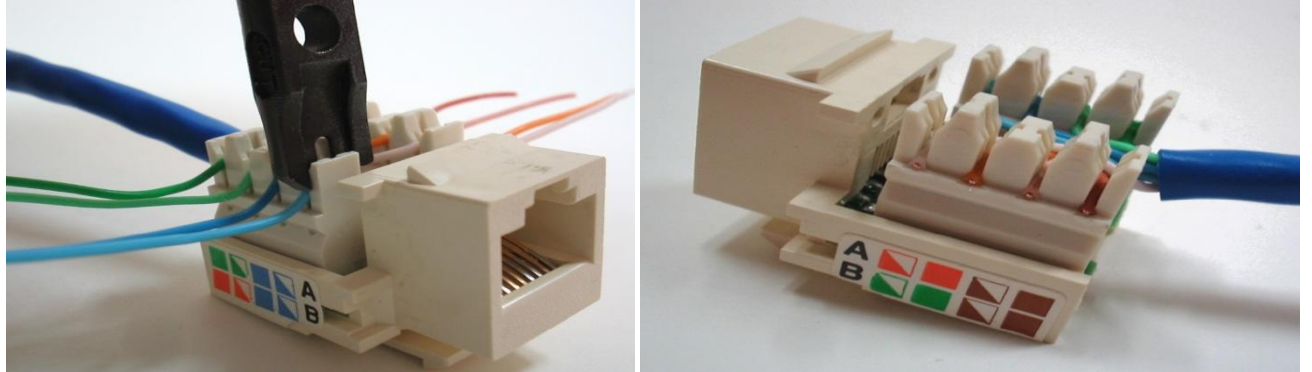

*Figura 1.18 Insertador y los cables fijados.*

#### **Paso 18**

Una vez finalizada las instalaciones debería quedar con el aspecto de la figura 1.19.

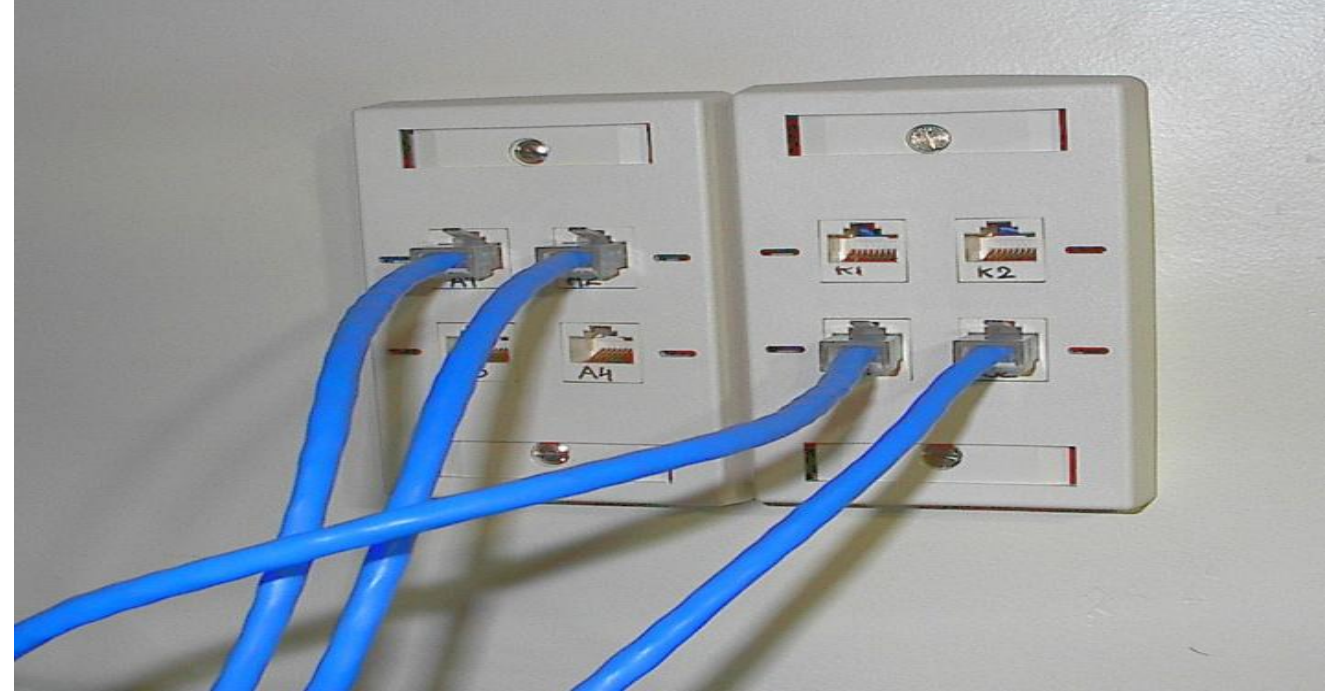

*Figura 1.19Conectores de RJ45 en las paredes.*

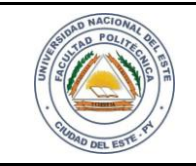

# **HARDWARE Y REDES**

NOMBRE Y APELLIDO:

#### **Reflexiones**

#### Debemos evitar errores comunes.

En la figura 1.20 se muestran dos de los errores más comunes cuando estamos aprendiendo a trabajar con cabos de red. Fíjese que las puntas de los cables no llegaron hasta el final de la ficha y la cobertura azul del cabo quedó más bajo de lo que debería estar. Como resultado, el conector no quedará bien fijo en el cabo, y puede desprenderse después de un tiempo. Para corregir esos dos problemas, retire el conector y usando el alicate Crimpeador corta un poco más los cables hasta ajustarlo a la posición correcta. Los ochos cable deberán estar con el mismo tamaño (largo).

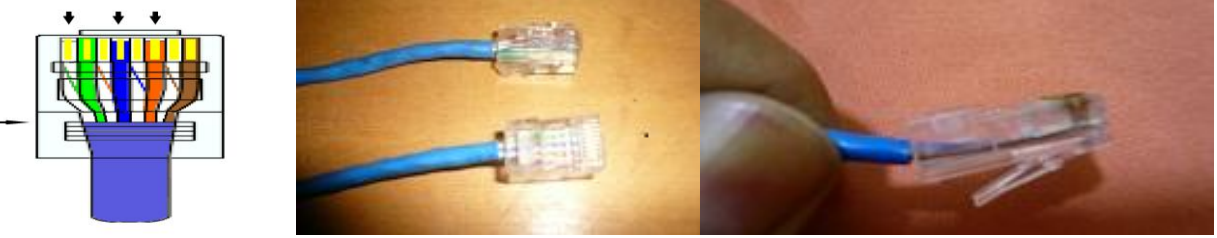

*Figura 1.20 Errores comunes.*

Siga practicando, siga aprendiendo y la experiencia lo hará todo más fácil. Éxitos.

## **PREGUNTAS**

- 1. ¿Cuáles son las posiciones de los cables en el padrón 568A?
- 2. ¿Cuáles son las posiciones de los cables en el padrón 568B?
- 3. ¿Qué pasa si los conectores 4,5,7 y 8 se quedan sueltos o mál conectados?
- 4. Recuerdas la secuencia de los encendidos de la LED para cada padrón.
- 5. ¿Qué sucedería si solo se conectara los pinos 1, 2, 3 y 6?